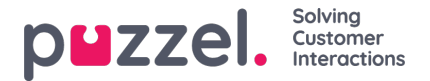

## **Beheerdersportaal menu**

Als u wilt wijzigen welke**hoofdmenu's** en **submenu's** een beheerdersgroep of een specifieke beheerder kan zien in het beheerportaal, kunt u dat hier instellen.

Als een hoofdmenu-tool (bijv. Menu "Services" instellen) UIT staat voor een gebruikersgroep die dit hoofdmenu niet mag zien, hoeft u de onderliggende submenu eigenschappen die AAN staan niet UIT te zetten omdat de gebruiker dan geen toegang heeft tot het hoofdmenu.

U hoeft het Inschakel menu Gebruikers/Diensten/Widget/SMS voor gebruikersgroepen van vertegenwoordigers niet uit te schakelen als deze voor het bedrijfsniveau AAN staan, aangezien deze hoofdmenu's automatisch uitgeschakeld zijn voor gebruikers met Bewerk mijn eigen bedrijf UIT! Zie hoofdstuk Gebruikersgroep toevoegen.

2 soorten eigenschappen worden hier gebruikt:

- Sommige menu-eigenschappen worden alleen getoond indien AAN voor het bedrijfsniveau, bijv. Inschakelen menu Services - Dialler. Menu eigenschappen van dit type kunnen worden uitgezet voor beheerdersgroepen of gebruikers die geen toegang mogen hebben. Echter, een dergelijke eigenschap kan niet worden ingeschakeld voor een gebruiker als het is uitgeschakeld voor de gebruikersgroep van de gebruiker.
- Andere menu-eigenschappen worden op bedrijfsniveau ook getoond als ze UIT staan en deze kunnen worden aangezet voor gebruikersgroepen en individuele gebruikers als ze UIT staan op het niveau erboven. Voorbeelden zijn "Inschakelen menu Gebruikers – Toegangscontrole" en "Inschakelen menu Gebruikers – Bronfilters". Als u echt wilt beperken wie toegang heeft tot een pagina, bijv. Gebruikers - Bronfilters, raden wij u aan om het menu "Gebruikers – Bronfilters" uit te schakelen op bedrijfsniveau en het alleen aan te zetten voor een paar geselecteerde gebruikers of de voornaamste beheerdersgroep.